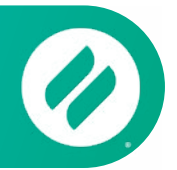

# **How to mirror from a Chromebook or Chrome Browser**

# **Step 1**

Open the **Chrome web browser** on your Chromebook, Mac or Windows computer.

**Step 2**

Visit [connect.goditto.com](https://connect.goditto.com/)

# **Step 3 |** Enter Room Code

Enter the room code displayed in the room you want to connect to. Click Connect.

## **Step 4 |** Select Method

Select 'Option 3' to continue using browser to share window. Then click Start Mirroring.

#### **Step 5 |** Choose what to mirror

Select your Chrome tab, a window or your entire screen. Click share.

## **Step 6 |** Mirror

Your screen will appear on the receiver.

#### **Mirror Multiple Devices to a Receiver**

It is possible to share multiple devices to the same display at the same time. Simply connect another device. The receiver will display both devices in a new layout.

## **Step 7 |** Stop Mirroring

Select Stop Mirroring. Your screen will stop mirroring content to the receiver. Click Disconnect to completely end the session.

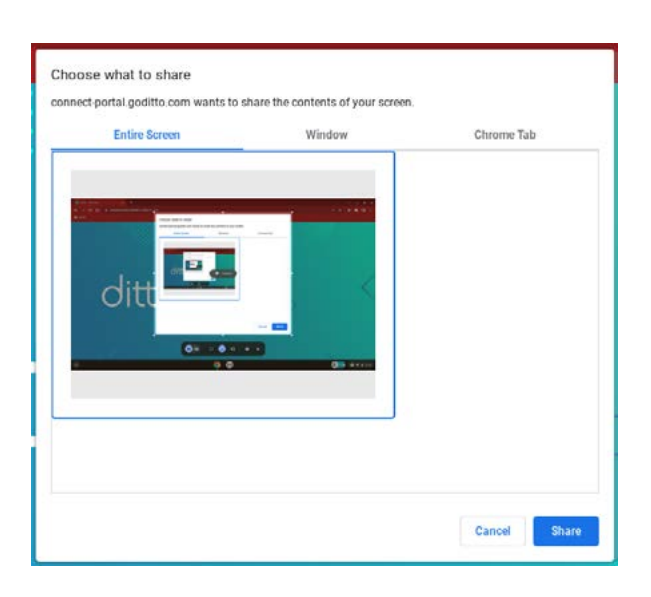

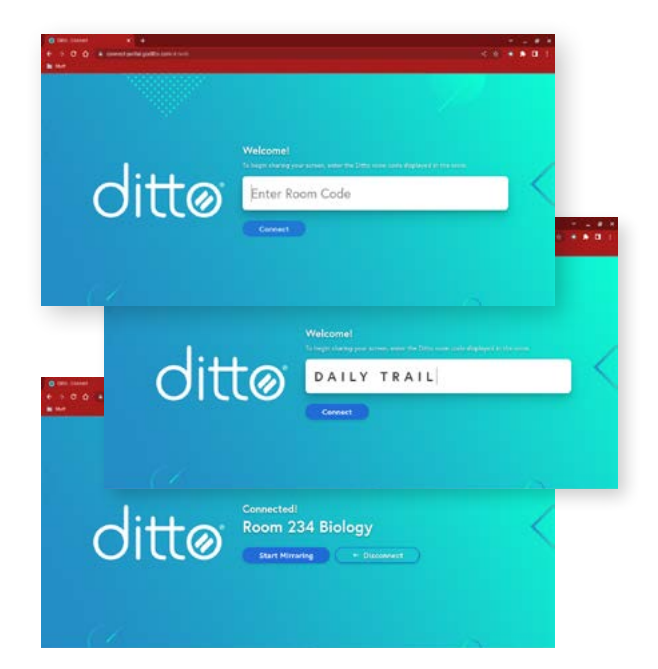